## Huawei Mate 9 Pošta SiOL nastavitve

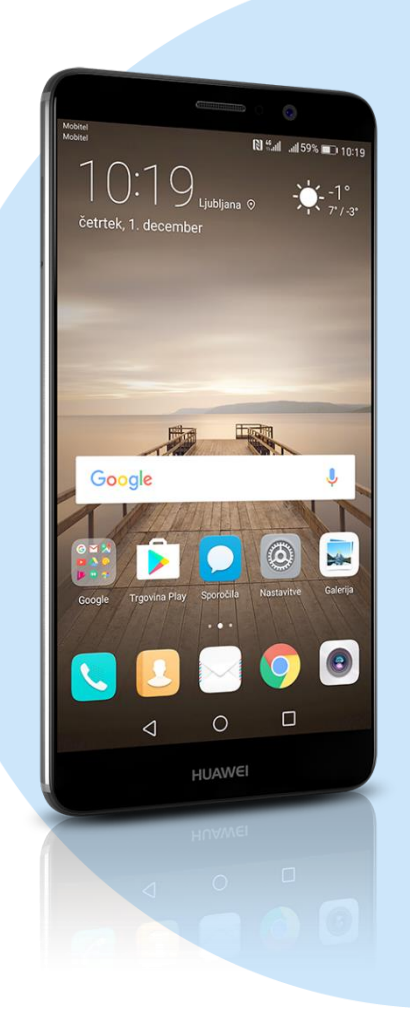

## Meni E-pošta

- Dodaj račun: Drugo
- E-poštni naslov: [vaš elektronski naslov]
- Geslo: [vaše geslo za SIOL] \*

## **Ročne nastavitve**

- **Izberite vrsto računa: Račun POP3\*** 
	- Uporabniško ime: [vaše uporabniško ime za SIOL]\*
	- Geslo: [vaše geslo za SIOL]\*
	- Strežnik POP3: pop.siol.net\*
	- Vrsta varnosti: Brez\*
	- $\blacksquare$  Vrata:110\*
	- Izbriši e-pošto iz strežnika: Nikoli **Naprej**
		- Strežnik SMTP: mail.siol.net \*\*
		- Vrata: 465\*\*
		- Vrsta varnosti: SSL/TSL\*\*
		- **-** Zahtevai prijavo: [kljukica]\*\*
		- Uporabniško ime: [vaše uporabniško ime za SIOL]\*\*
		- Geslo: [vaše geslo za SIOL]\*\*
			- **Naprej**
			- Pogostost preverjanja mape »Prejeto«: [po želji]
			- Obvesti me, ko dobim e-pošto: [po želji]
			- Sinhroniziraj e-pošto s tega računa: [po želji]
			- **Končano**
- \* Nastavitve veljajo za **Pošto SiOL**. Označene podatke za druge e-naslove, preverite pri svojem ponudniku e-poštnih storitev. \*\* Nastavitve veljajo za **Pošto SiOL**.
	- V primeru, da nimate pošte SiOL, nastavitve odhodnega strežnika preverite pri ponudniku svoje e-pošte (Telemach, T-2, Amis,…).

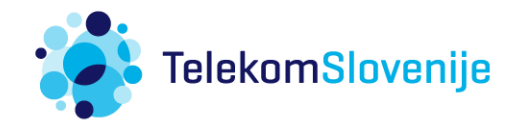